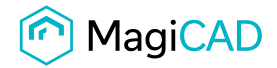

**User's Guide**

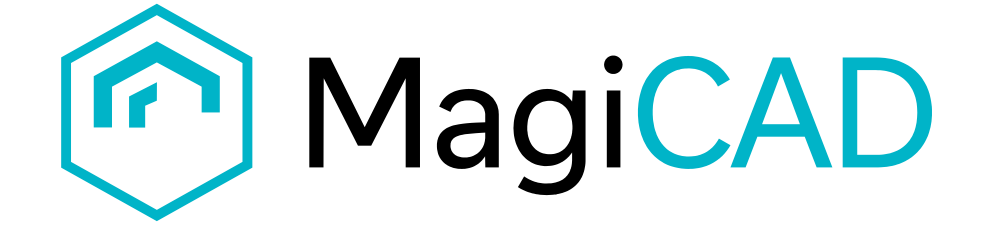

## **Gustavsberg Rörsystem Template Instructions**

**Document revision 2019-10-23**

**Gustavsberg Rörsystem template instructions MagiCAD User's Guide** MagiCAD User's Guide

© Copyright 2019 MagiCAD Group I www.magicad.com

Public

## **Gustavsberg Rörsystem template**

## **Taking the template into use**

Download the .zip file to your computer. Unzip the file to a suitable location.

Start MagiCAD, open the project management window, and choose *series* from the left part of the window.

Click the right button of your mouse and choose *Manager.*

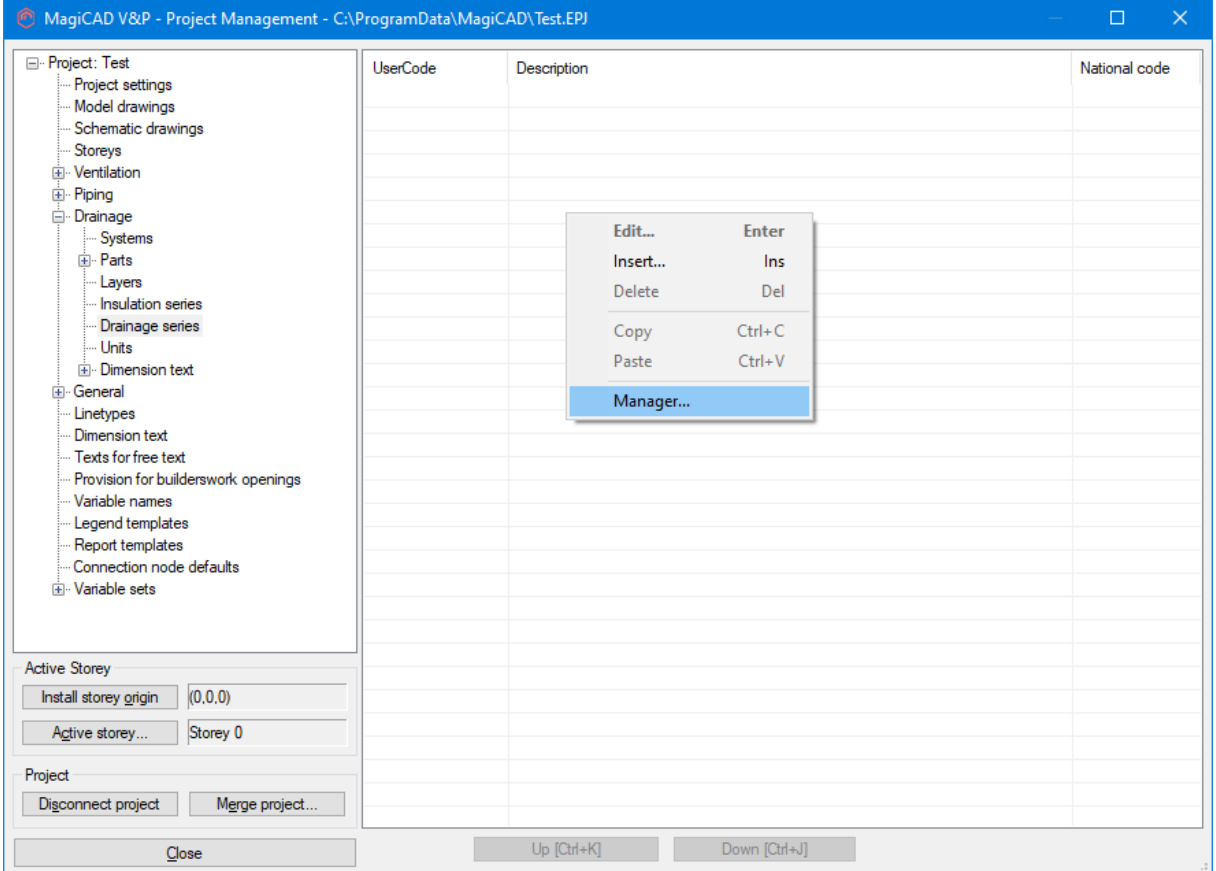

Gustavsberg Rörsystem *template* instructions **MagiCAD** User's Guide

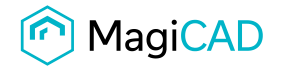

Public

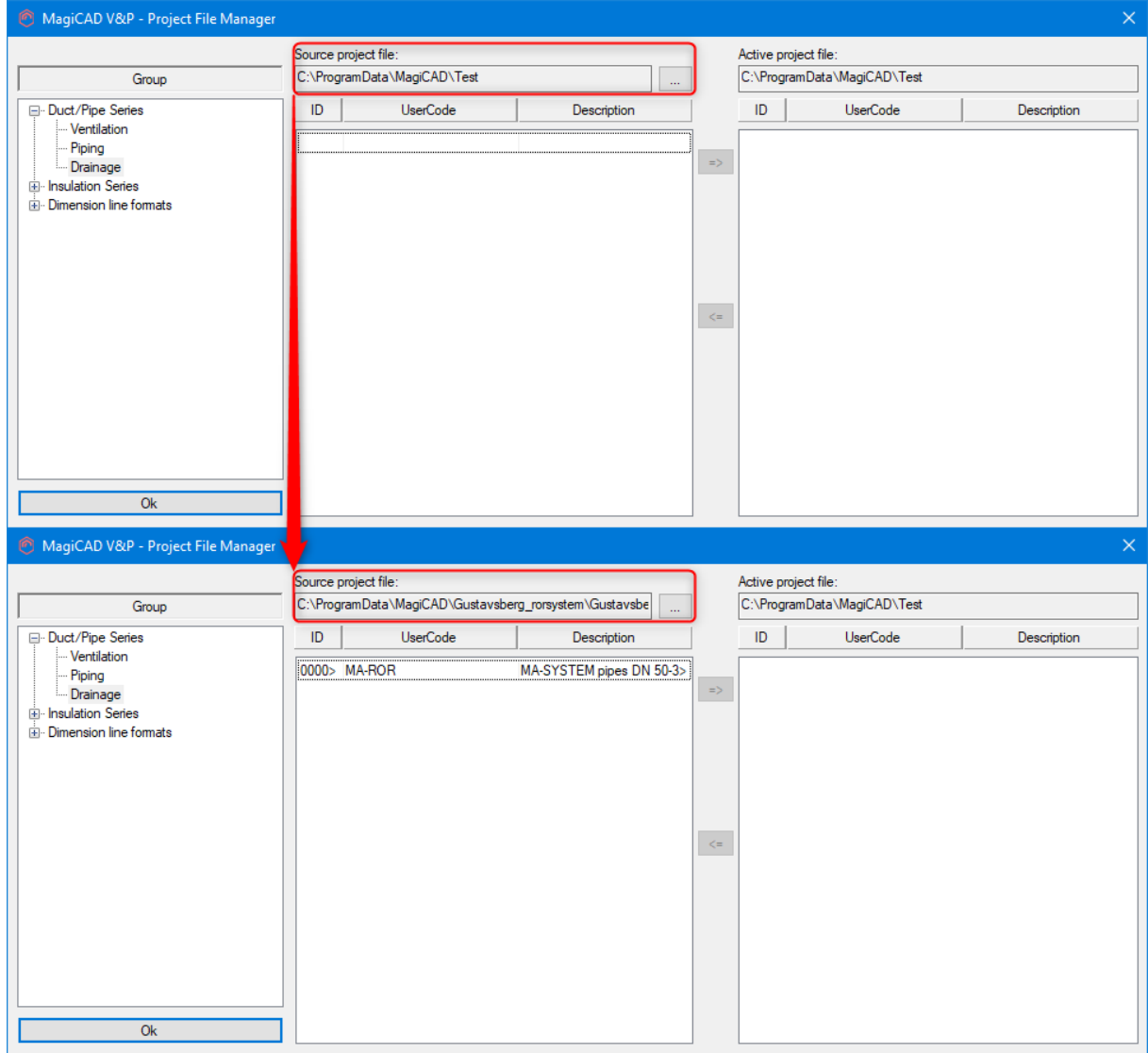

Change the source project file to GUSTAVSBERG\_RORSYSTEM.EPJ.

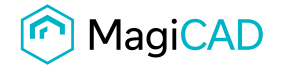

Public

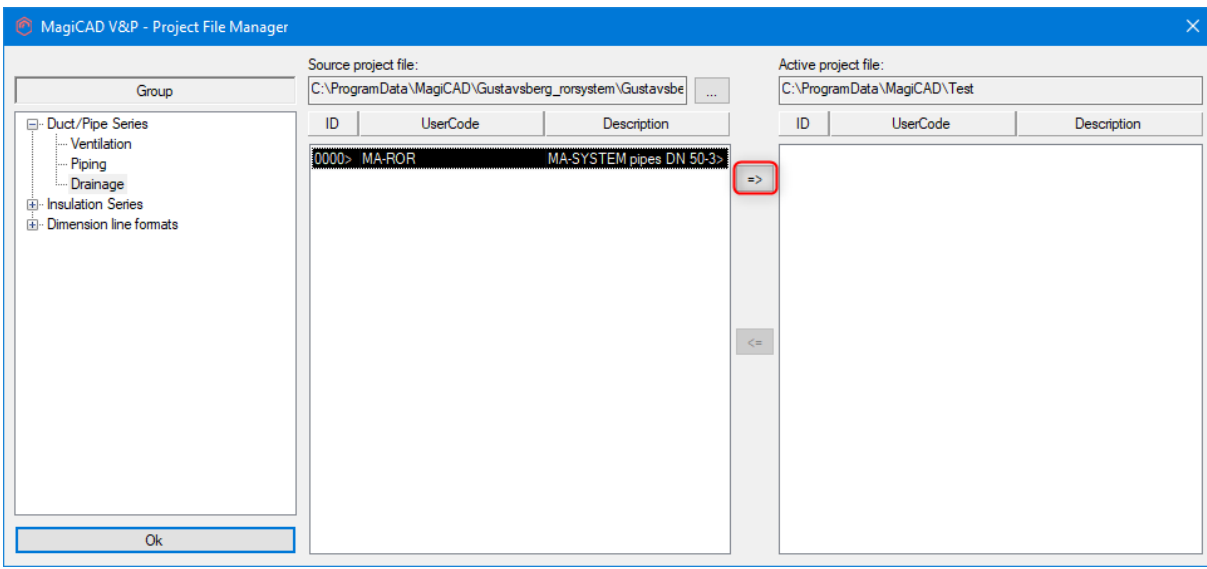

Choose drainage series and add it to your project file.

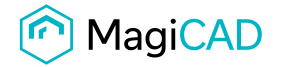

Public

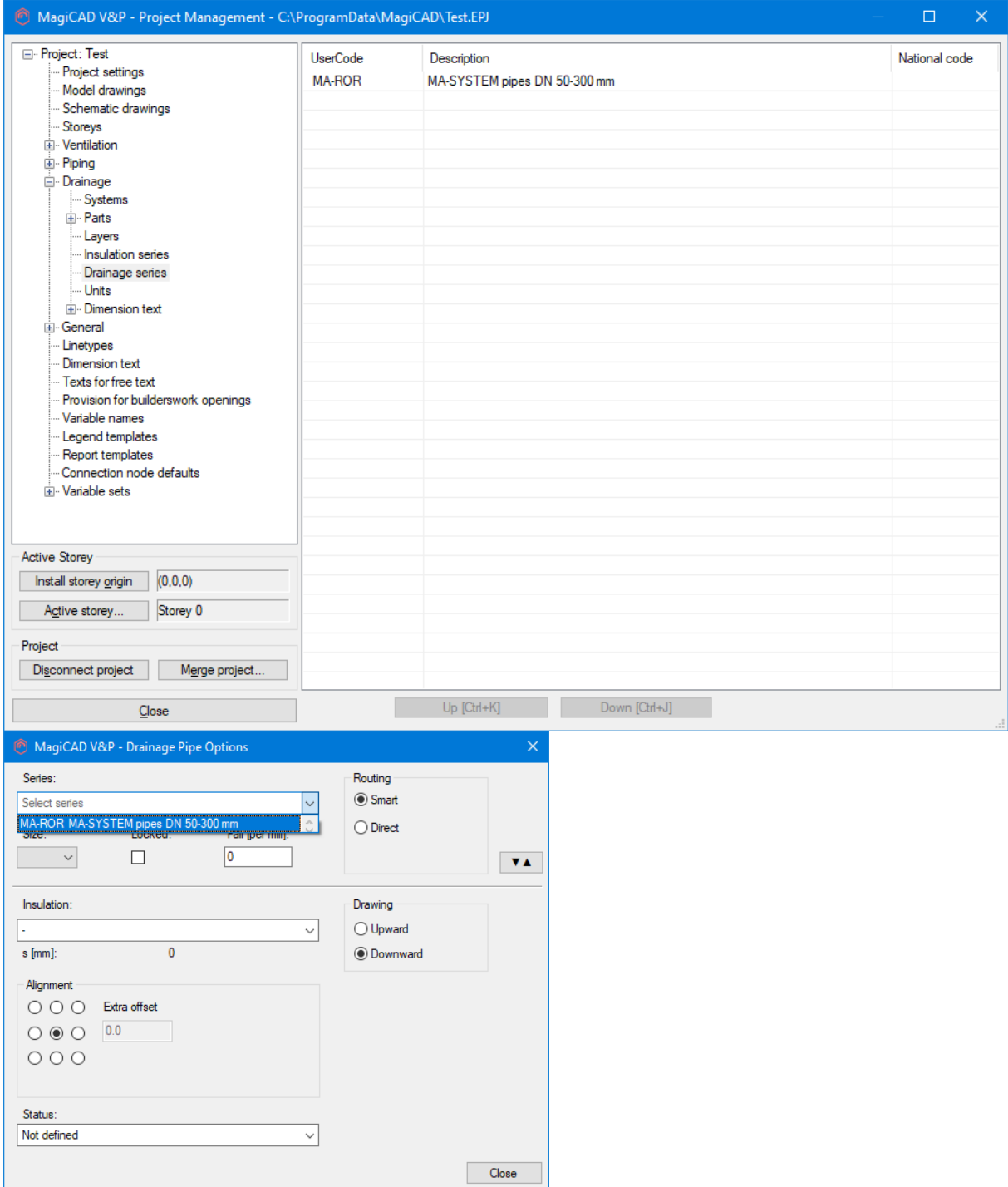

New Gustavsberg Rörsystem drainage series are added to the current project file and can be used in the drawing.